# IBM 7010 Simulator Usage

Richard Cornwell Robert M Supnik

### 01-Jan-2007

Copyright © 2007, Richard Cornwell Copyright © 1993-2007, Robert M Supnik

[COPYRIGHT NOTICE and LICENSE](#page-11-0) are at the end of this document.

# **Contents**

- [Introduction](#page-0-0)
- [Simulator Files](#page-1-0)
- [IBM 7010 Features](#page-1-1)
- [Stop conditions](#page-2-0)
- [CPU](#page-2-1)
	- **–** [Registers](#page-3-0)
- I/O Channels (CH1..CH4)
	- **–** [Registers](#page-4-0)
- Unit record devices.
	- **–** [Inquiry Station \(INQ\)](#page-4-1)
	- **–** 1402 Card Reader (CDR)
	- **–** 1402 Card Punch (CDP)
	- **–** [Stack Device \(STKR\)](#page-6-0)
	- **–** 1403 Line Printer (LP)
- [Magnetic Tape devices](#page-7-0)
	- **–** 729 Magnetic Tape (MTA-C)
	- **–** [ChronoClock](#page-7-1)
- 7909 Devices
	- **–** 1301/1302/2302/7320 Disk devices
	- **–** 7750 Communications Controller (COM and COML)
	- ∗ [Registers](#page-9-0)
- [Symbolic Display and Input](#page-9-1)
- [Character Codes](#page-10-0)
- <span id="page-0-0"></span>• [COPYRIGHT NOTICE and LICENSE](#page-11-0)

# **Introduction**

The IBM 1410 and 7010 were designed as enhancements to the IBM 1401, these were somewhat source compatible, but not binary compatible.

The 1410 was introduced on September, 12 1960 and the 7010 in 1962. The 1410 was withdrawn on March 30, 1970.

The 7010 featured 4 I/O channels where the 1410 had 2. Also the 7010 could access 100,000 characters of memory as opposed to the 80,000 for the 1410. The 7010 also featured optional decimal floating point instructions.

Memory was divided into fields separated by a special flag called a word mark. Instructions end at the first character with the word mark set. They consist of a operation code, followed by 1 or 2 5-digit addresses, and an optional instruction modifier.

If the 10's and 100's digit have zone bits set the address is modified by the contents of the five characters at locations 25-100.

Each register is 5 characters long and word marks are ignored. The 1410 and 7010 could also be optionally equipped with priority mode to allow for device complete interrupts.

<span id="page-1-0"></span>The 7010 or 1410 CPU has no registers. All operations on done from memory.

### **Simulator Files**

To compile the IBM 7010:

<span id="page-1-1"></span>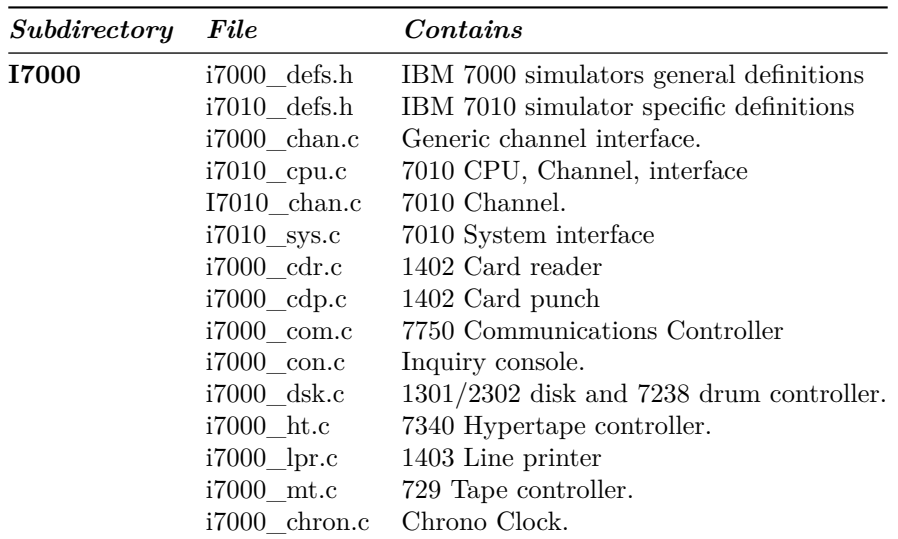

# **IBM 7010 Features**

The IBM 7010 simulator is configured as follows:

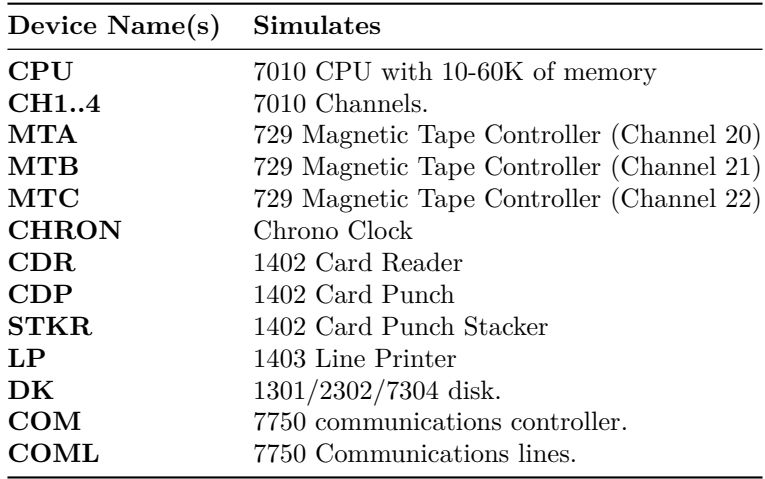

### <span id="page-2-0"></span>**Stop conditions**

The 7010 simulator implements several unique stop conditions:

- I/O Device not ready.
- Unknown CPU instruction
- I/O Check
- Divide Error
- No Word Mark
- Invalid Addresses
- Invalid Instruction Length
- Program Check
- Protection Check
- invalid message to 7750
- No buffer storage available for input character on 7750
- no buffer storage available for output character on 7750

### <span id="page-2-1"></span>**CPU**

The CPU options include setting memory size and CPU type.

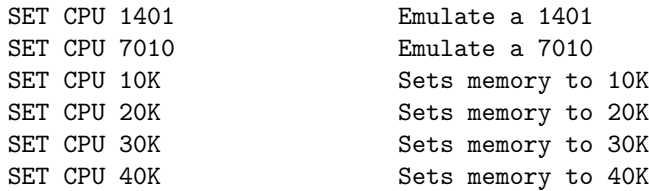

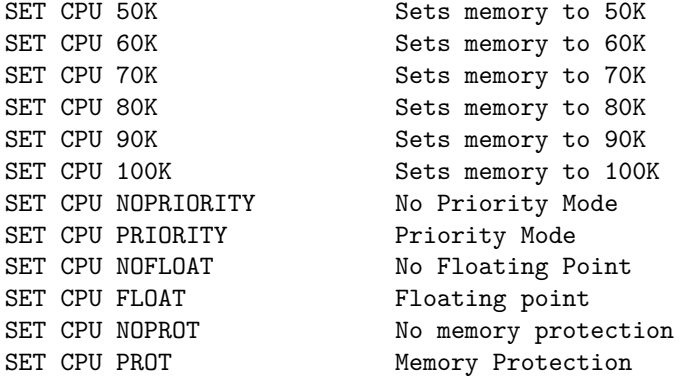

Memory size is 10KW on a standard CPU, extended option must be enabled to use memory sizes over 10KW.

#### <span id="page-3-0"></span>**Registers**

CPU registers include the visible state of the processor as well as the control registers for the interrupt system.

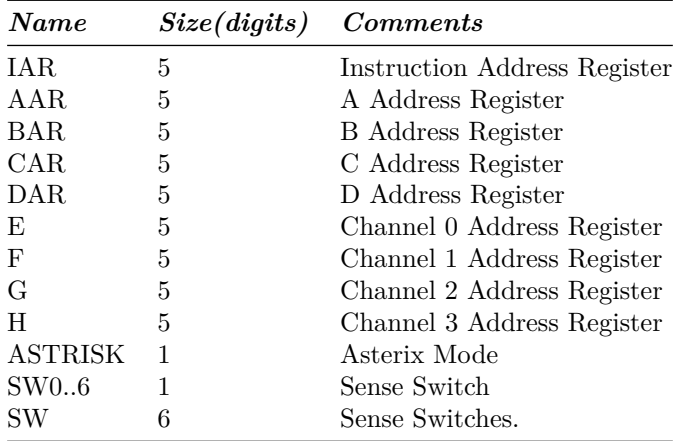

The CPU can maintain a history of the most recently executed instructions.

This is controlled by the SET CPU HISTORY and SHOW CPU HISTORY commands:

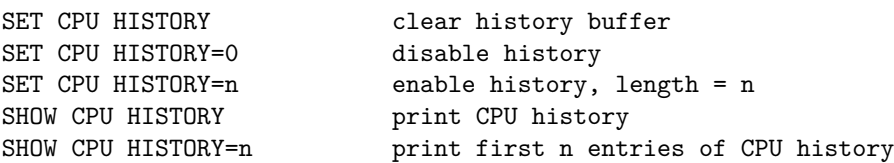

The history trace shows the Instruction counter, the AAR and BAR before and

after the instruction executed. The result of the instruction is displayed followed by the symbolic instruction.

### **I/O Channels (CH1..CH4)**

The 7010 supported 4 channels.

<span id="page-4-0"></span>SET CHAN UREC=dev Sets device to cause interrupts on a channel.

#### **Registers**

Channels have the following registers:

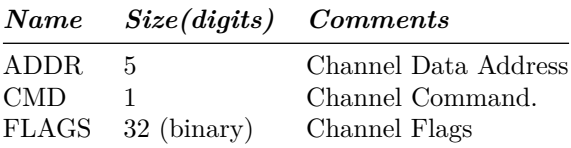

For meaning of bits in FLAGS see i7000\_defs.h.

### <span id="page-4-1"></span>**Unit record devices.**

### **Inquiry Station (INQ)**

The inquiry station allows for communications with the operating system.

The station is half duplex and will either print or accept input.

Whenever the computer sends a message it is prefixed with a 'R' character.

When the station is ready to receive input it prompts with a 'I'. Input is buffered until the return character is entered.

Backspace will remove the last character typed.

An  $\langle$ esc $\rangle$  will send an interrupt to the processor to request it read a record from the console.

An  $\langle \text{esc} \rangle$  while in input mode will cancel input mode and clear any typed message.

#### **1402 Card Reader (CDR)**

The card reader (CDR) reads data from a disk file.

Cards are simulated as ASCII lines with terminating newlines.

Card reader files can either be text (one character per column) or column binary (two characters per column). The file type can be specified with a set command:

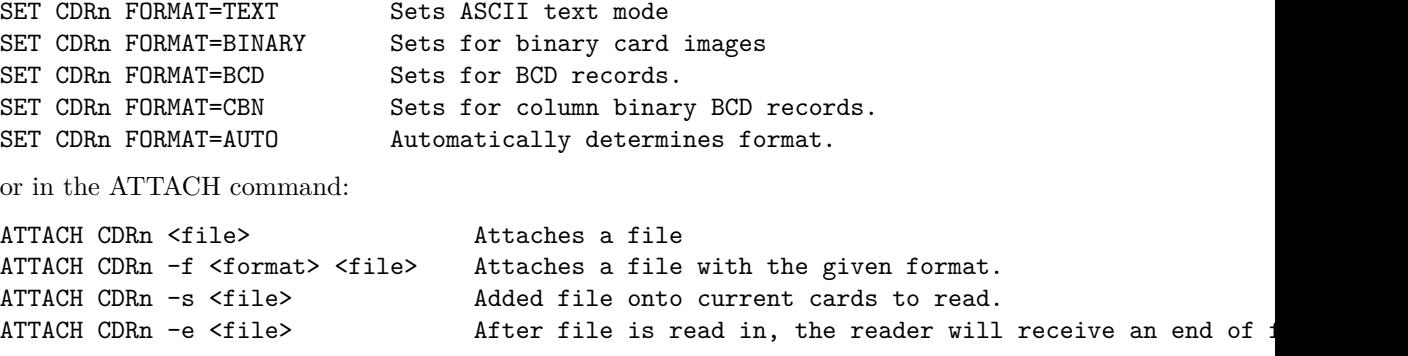

The channel can be changed by the following command:

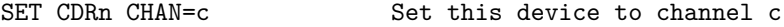

The default assignments are:

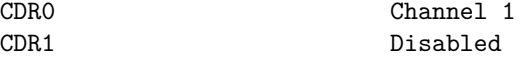

The card reader can be booted with:

BOOT CDRn

The CDR Reads first card into address 1 and starts execution at location 1.

Error handling is as follows:

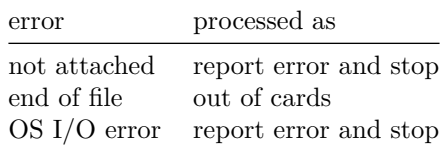

### **1402 Card Punch (CDP)**

The card reader (CDP) writes data to a disk file. Cards are simulated as ASCII lines with terminating newlines. Card punch files can either be text (one character per column) or column binary (two characters per column). The file type can be specified with a set command:

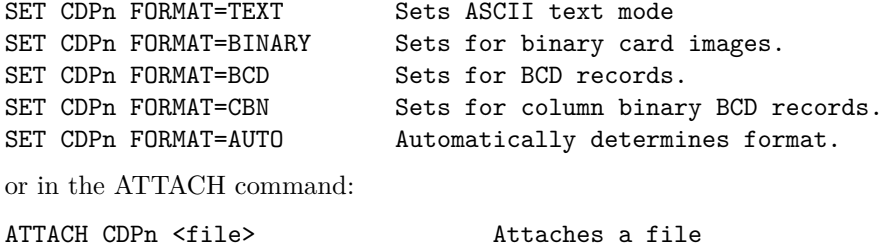

ATTACH CDPn -f <format> <file> Attaches a file with the given format.

The channel can be changed by the following command:

SET CDPn CHAN=c Set this device to channel c.

The default assignments are:

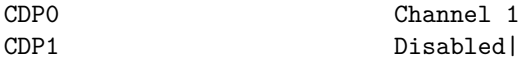

Error handling is as follows:

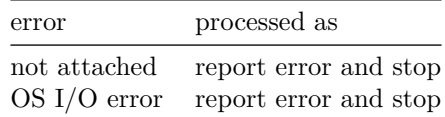

#### <span id="page-6-0"></span>**Stack Device (STKR)**

The stacker device can be enabled, and files can be attached to individual bins of the stacker.

The file format follows that of the CDP device.

The individual unit reflects the stacker code sent by the computer.

If no file is attached the output will go to the file attached to the CDP device.

#### **1403 Line Printer (LP)**

The line printer (LP) writes data to a disk file as ASCII text with terminating newlines. Currently set to handle standard signals to control paper advance.

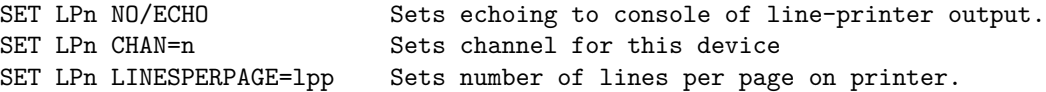

The default assignments are:

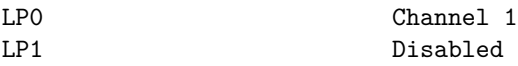

The printer supports the following control codes to control spacing.

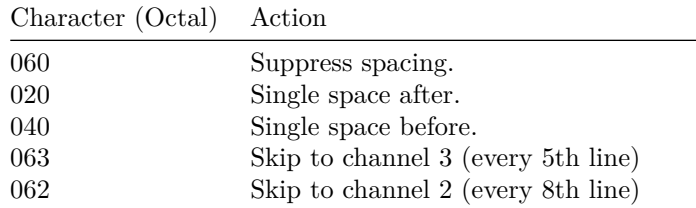

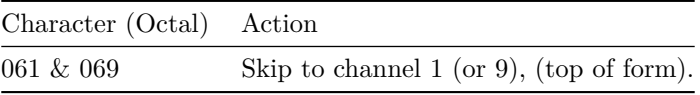

Error handling is as follows:

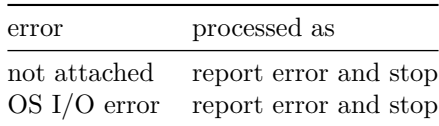

#### <span id="page-7-0"></span>**Magnetic Tape devices**

#### **729 Magnetic Tape (MTA-C)**

These come in groups of 10 units each.

Each individual tape drive support several options: MTA used as an example.

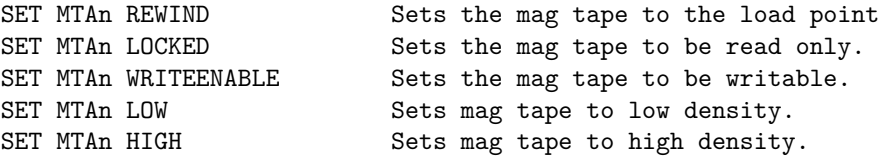

Options: Density LOW/HIGH does not change format of how tapes are written. And is only for informational purposes only.

Tape drives can be booted with:

<span id="page-7-1"></span>BOOT MTxn Read in record into location 0.

#### **ChronoClock**

Disabled by default. This is a special 729 tape drive which returns the current time. It supports the option of setting the channel and drive that it will occupy.

**Note:** You must disable the real 729 drive that is is replacing.

The clock responds to Read and Backspace commands. A read results in a 10 character buffer being generated that has the Month, Day, Hour, Minutes, Seconds and Milliseconds.

This time is taken from the local computer time.

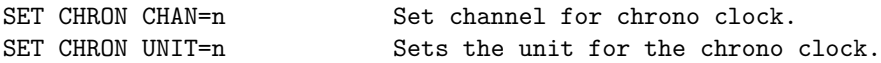

Example: To set Chronoclock to unit A9 do the following:

SET MTA9 DISABLE SET CHRON UNIT=9 CHAN=1

### **7909 Devices**

These devices must be attached to a 7909 channel to work.

### **1301/1302/2302/7320 Disk devices**

The 7631 file control supports up to ten devices, which can be 7320 drums, 1301 disks, 1302 disks, or 2302 disks. Unit types are specified with the SET command.

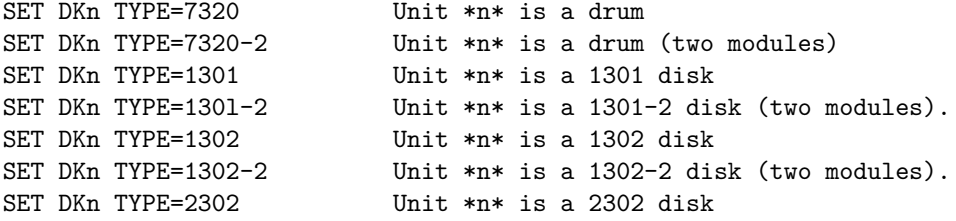

Units can be SET ENABLED or DISABLED. In addition, units can be set to enable or disable formatting:

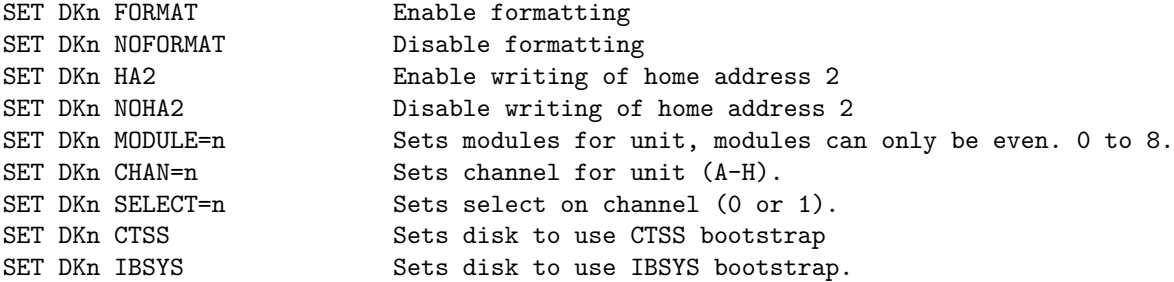

Formatting is disabled by default.

All Disk units support bootstrapping with boot command. Bootstrap code is build based on whether CPU is in CTSS mode or not.

BOOT DKn **Insert** custom Loader into lower memory and start.

Error handling is as follows:

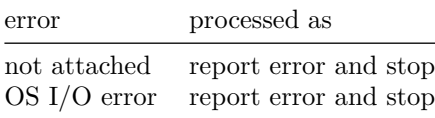

#### **7750 Communications Controller (COM and COML)**

The 7750 is modeled as a terminal multiplexer with 33 lines. It consists of two device: COM is the multiplexer controller, and COML is the individual lines.

For the first 32 lines, the 7750 performs input and output through Telnet sessions connected via a user-specified listening port.

The 33rd line is permanently attached to the simulator console window.

The ATTACH command specifies the port to be used for Telnet sessions:

ATTACH COM <port> set up listening port

where port is a decimal number between 1 and 65535 that is not being used other TCP/IP activities.

Each line (each unit of COML) can be set to one of twp modes: KSR-35 and KSR-37. In KSR-35 mode, lower case input and output characters are converted automatically to upper case, and parity is ignored. In KSR-37 mode, lower case characters are left alone, and even parity is generated on input. KSR-37 is the default.

Once COM is attached and the simulator is running, the 7750 listens for connections on the specified port. It assumes that any incoming connection is a Telnet connections. The connections remain open until disconnected either by the Telnet client, a SET COM DISCONNECT command,or a DETACH COM command.

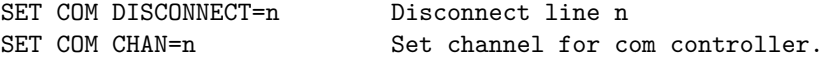

The 7750 implements the following special SHOW commands

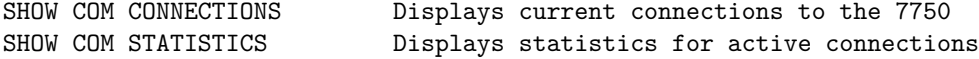

The 7750 implements the following special SET commands:

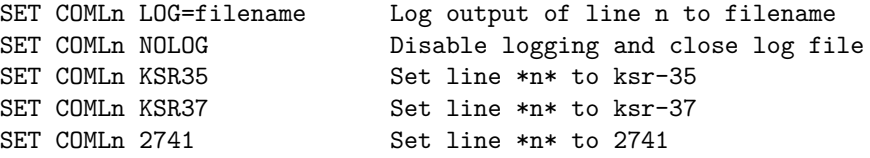

<span id="page-9-0"></span>**Registers** The controller (COM) implements these registers:

<span id="page-9-1"></span>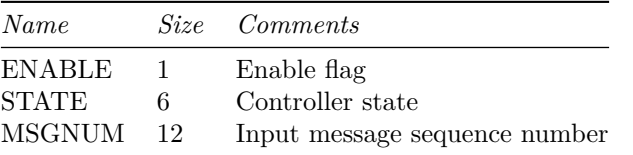

# **Symbolic Display and Input**

The IBM 7010 simulator implements symbolic display and input. These are controlled by the following switches to the EXAMINE and DEPOSIT commands:

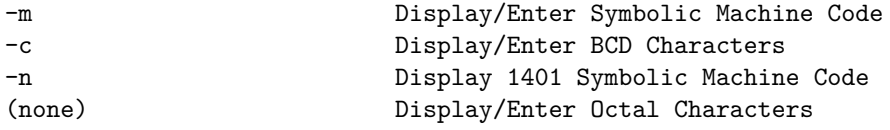

The symbolic input/display supports several formats for instruction display:

- <opcode>
- $\langle$  <br/>opcode>  $\langle$  character>
- <opcode> <character><character><character>
- $<\!\!{\rm opcode}\!\!> <\!\!{\rm address}\!\!>$
- <opcode> <address>,<address>
- <opcode> <address>,<character>
- <opcode> <address>,<address>,<character>

<span id="page-10-0"></span>An address is a decimal number optionally followed by a  $+X$ nn specifying an index register.

# **Character Codes**

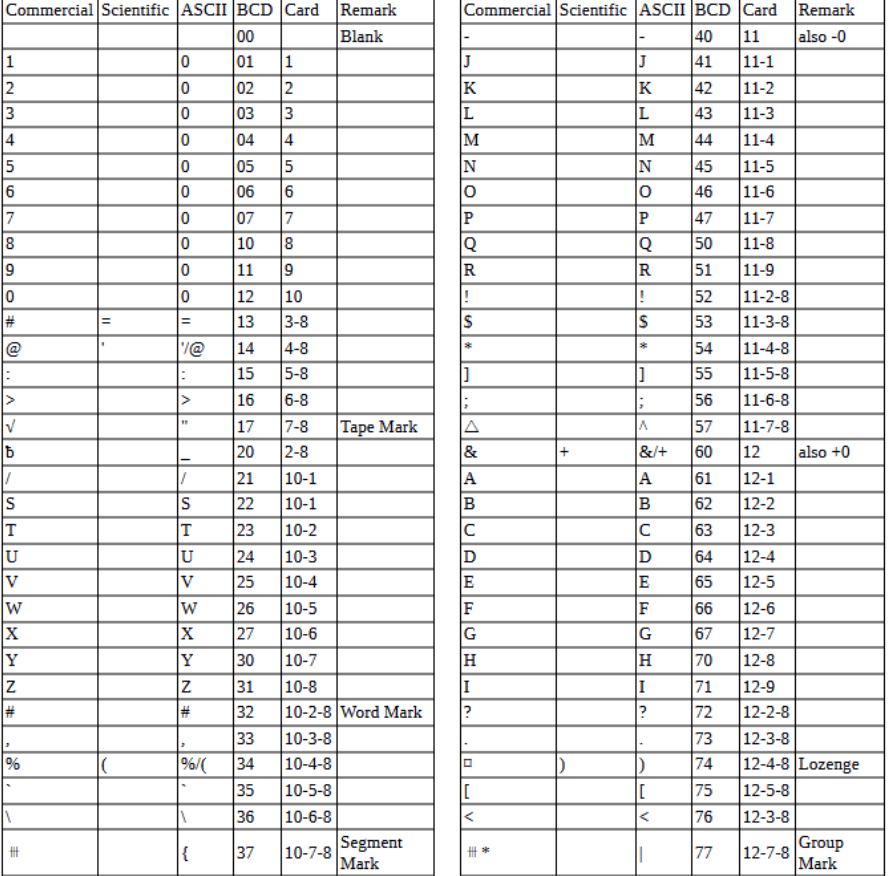

This is the mapping between character codes used by the simulator:

# <span id="page-11-0"></span>**COPYRIGHT NOTICE and LICENSE**

The following copyright notice applies to the SIMH source, binary, and documentation:

Original code published in 1993-2007, written by Robert M Supnik

Permission is hereby granted, free of charge, to any person obtaining a copy of this software and associated documentation files (the "Software"), to deal in the Software without restriction, including without limitation the rights to use, copy, modify, merge, publish, distribute, sublicense, and/or sell copies of the Software, and to permit persons to whom the Software is furnished to do so, subject to the following conditions:

The above copyright notice and this permission notice shall be included in all copies or substantial portions of the Software.

THE SOFTWARE IS PROVIDED "AS IS", WITHOUT WARRANTY OF ANY KIND, EXPRESS OR IMPLIED, INCLUDING BUT NOT LIMITED TO THE WARRANTIES OF MERCHANTABILITY, FITNESS FOR A PARTICULAR PURPOSE AND NONINFRINGEMENT. IN NO EVENT SHALL ROBERT M SUPNIK BE LIABLE FOR ANY CLAIM, DAMAGES OR OTHER LIABILITY, WHETHER IN AN ACTION OF CONTRACT, TORT OR OTHERWISE, ARISING FROM, OUT OF OR IN CONNECTION WITH THE SOFTWARE OR THE USE OR OTHER DEALINGS IN THE SOFTWARE.

Except as contained in this notice, the names of the authors shall not be used in advertising or otherwise to promote the sale, use or other dealings in this Software without prior written authorization from each author.